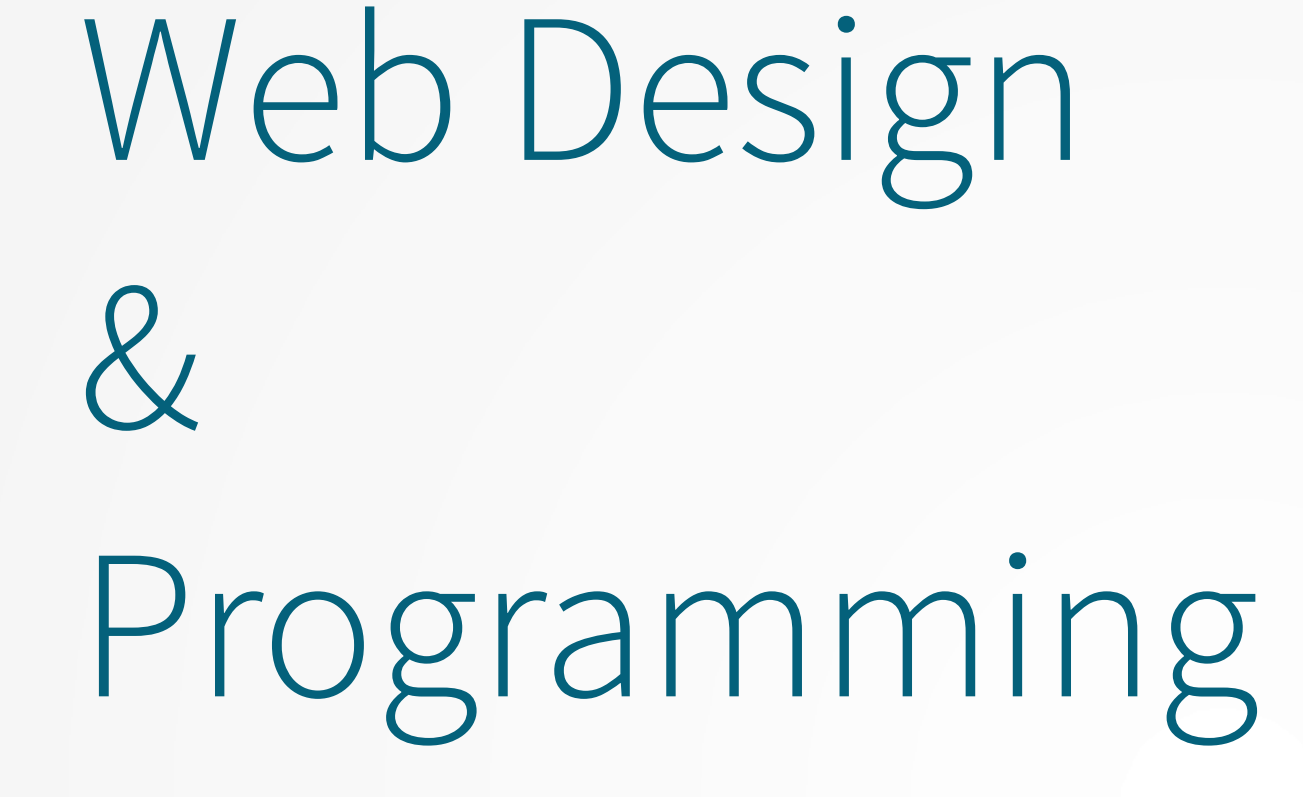

#### **Hypertext Markup Language (HTML) – Part 2**

**Xavier Belanger**

**This work is licensed under a Creative Commons Attribution-ShareAlike 4.0 International License.**

http://creativecommons.org/licenses/by-sa/4.0/

**You are free to**:

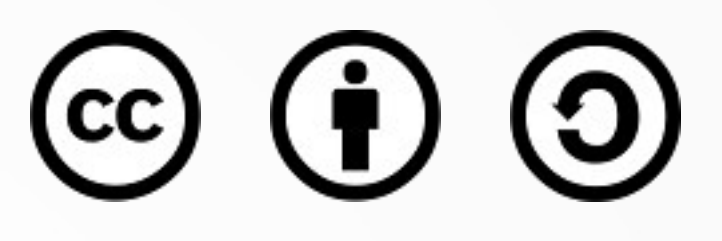

- **Share** copy and redistribute the material in any medium or format
- **Adapt** remix, transform, and build upon the material for any purpose, even commercially.

The licensor cannot revoke these freedoms as long as you follow the license terms.

#### **Under the following terms**:

- **Attribution** You must give appropriate credit, provide a link to the license, and indicate if changes were made. You may do so in any reasonable manner, but not in any way that suggests the licensor endorses you or your use.
- **ShareAlike** If you remix, transform, or build upon the material, you must distribute your contributions under the same license as the original.
- **No additional restrictions** You may not apply legal terms or technological measures that legally restrict others from doing anything the license permits.

# HTML Versions

- The original HTML language created by T. Berners-Lee didn't have a formal specification.
- HTML 2.0 was initially published in November 1995.
- HTML 3.2 was published by the W3C in 1997.
- HTML 4.0 was published later in the same year.
- XHTML was published in 2000.
- HTML 5 was published in 2014.

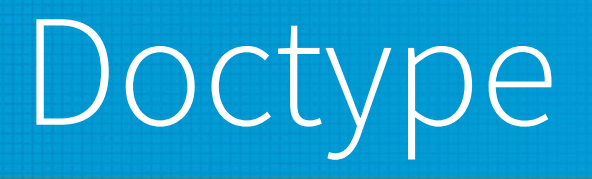

- Specifies the HTML standard that applies to the document.
- The doctype declaration was very verbose in the past (HTML 4, XHTML) and it has been simplified with HTML 5.
- $\cdot$  <!DOCTYPE html>

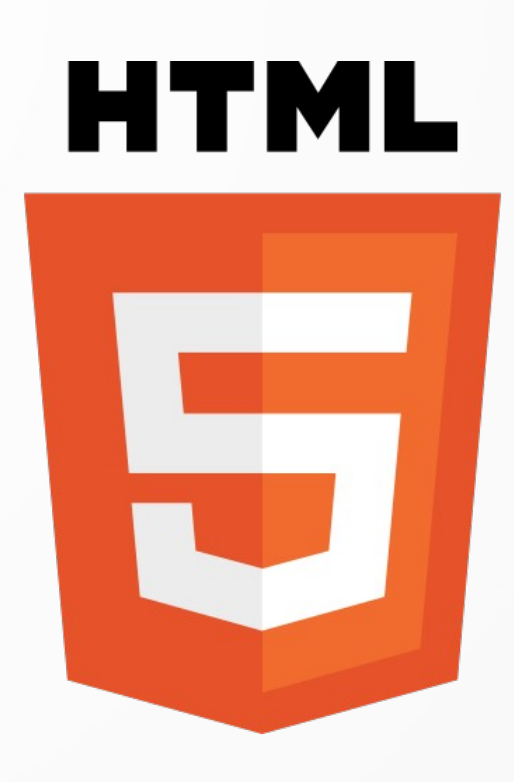

#### Meta Element

- This element is used to provide information about the document itself; multiple attributes can be used.
- $\bullet$  <meta charset="utf-8">
- <meta name="author" content="J. Doe">
- <meta name="keywords" content="keyword one, keyword two, keyword three">

#### Comments

- You can add comments in your HTML code, all comments will be ignored during the rendering process.
- Comments can spread across multiple lines.
- The content remains visible for a end-user looking at the document source.
- $\bullet$  <!-- this is a comment -->

# Specialized Elements

- To add some structure (and styles) to a web page, specialized HTML tags are available (non exhaustive list):
- cite, q, code, kbd, header, footer, article, nav, ...
- If a specialized element doesn't exist, you can use a generic one like div or span.
- Web browsers may have different rendering for those elements.

# Quotes, Citations and Figures

- blockquote: long citation (a paragraph or more)
- q: quote, short citation (a phrase)
- cite: reference to another document
- fig: related figure (image or example)
- figcaption: figure description

# Computer/IT Related Elements

- kbd: text to be entered on a keyboard
- code: computer code
- samp: computer program output

# Address and Time

- address: contact information (postal or electronic)
- time: standardized time representation, with different levels of precision.
- $\bullet$  <time datetime="17:10">5:10 PM</time>
- $\times$ time datetime="2021-09-08">Sept. 8, 2021</time>

## Document Structure

- main
- header and footer
- article
- section
- aside
- nav (navigation)

## Generic Elements

- div: block-level element
- span: inline element
- div and span can use the id and class attributes:
	- $-$  id will identify a specific, unique element
	- class will group multiple elements

# Special Characters

- If you are not using the UTF-8 charset, you will need to use named entities or numerical entities in order to represent special characters in a HTML document .
- A special character entity will start with the ampersand (&) sign and will end with a semi-colon (;).

# Special Characters Examples

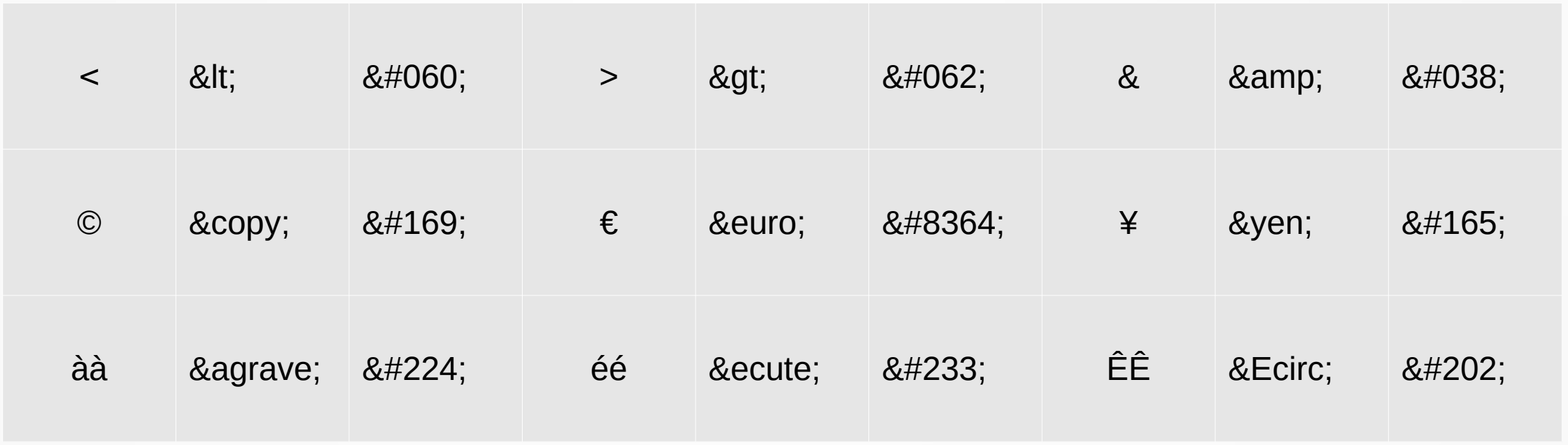

# Creating a Web Page Manually

- Edit the HTML code in your favorite text editor.
- Save the file with the .html (or .htm) extension.
- Open the document in a web browser.
- Check the rendering, check the code.
- Repeat from step one, until the page is complete.

## Commons Errors and Mistakes

- Make sure that your tags are properly opened and closed; as soon as you open one, make sure to close it right away.
- Check that elements don't overlap.
- Some web browsers may be lenient with some small errors; testing with different web browsers may reveal different rendering bugs.

# Code Validation

- You can use the W3C Markup Validation Service to check that your markup is conform with the standards.
- https://validator.w3.org/unicorn/
- Some text editors or web editor tools may provide some syntax validation as well.

#### • HTML 5 Logo: Wikimedia Commons

https://upload.wikimedia.org/wikipedia/commons/thumb/6/61/ HTML5\_logo\_and\_wordmark.svg/480px-HTML5\_logo\_and\_wordmark.svg.png